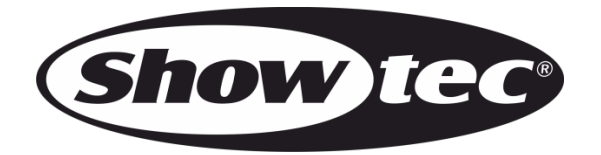

# **HANDBUCH**

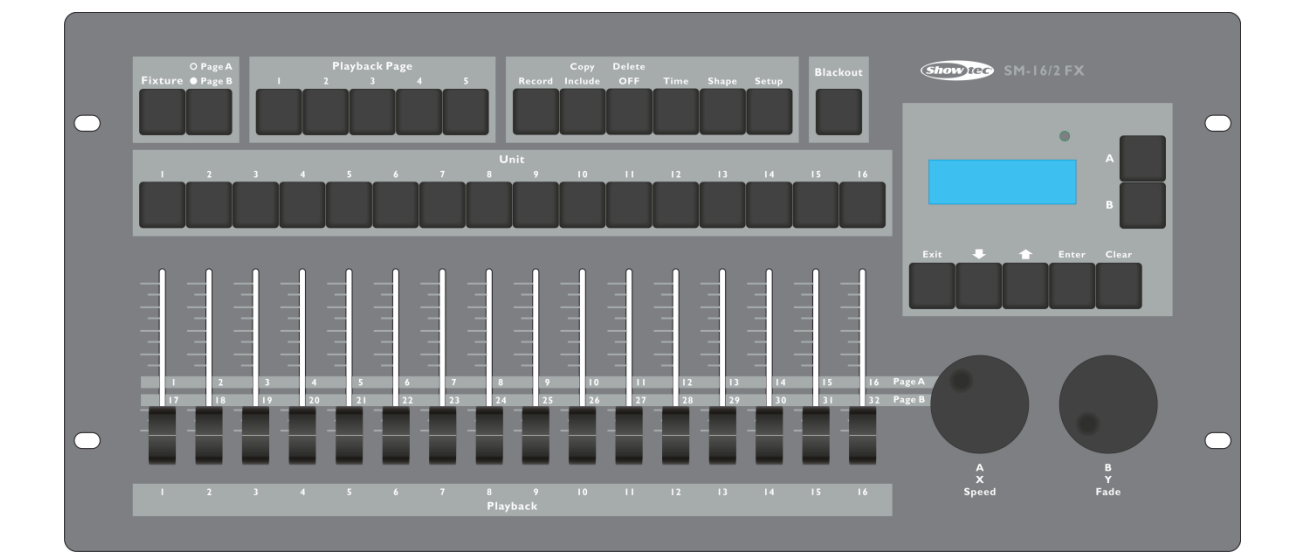

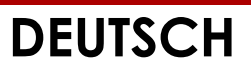

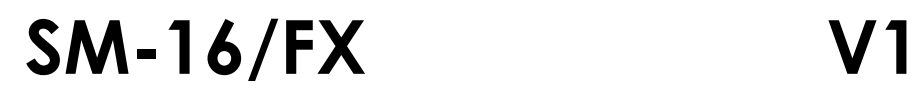

# Inhaltsverzeichnis

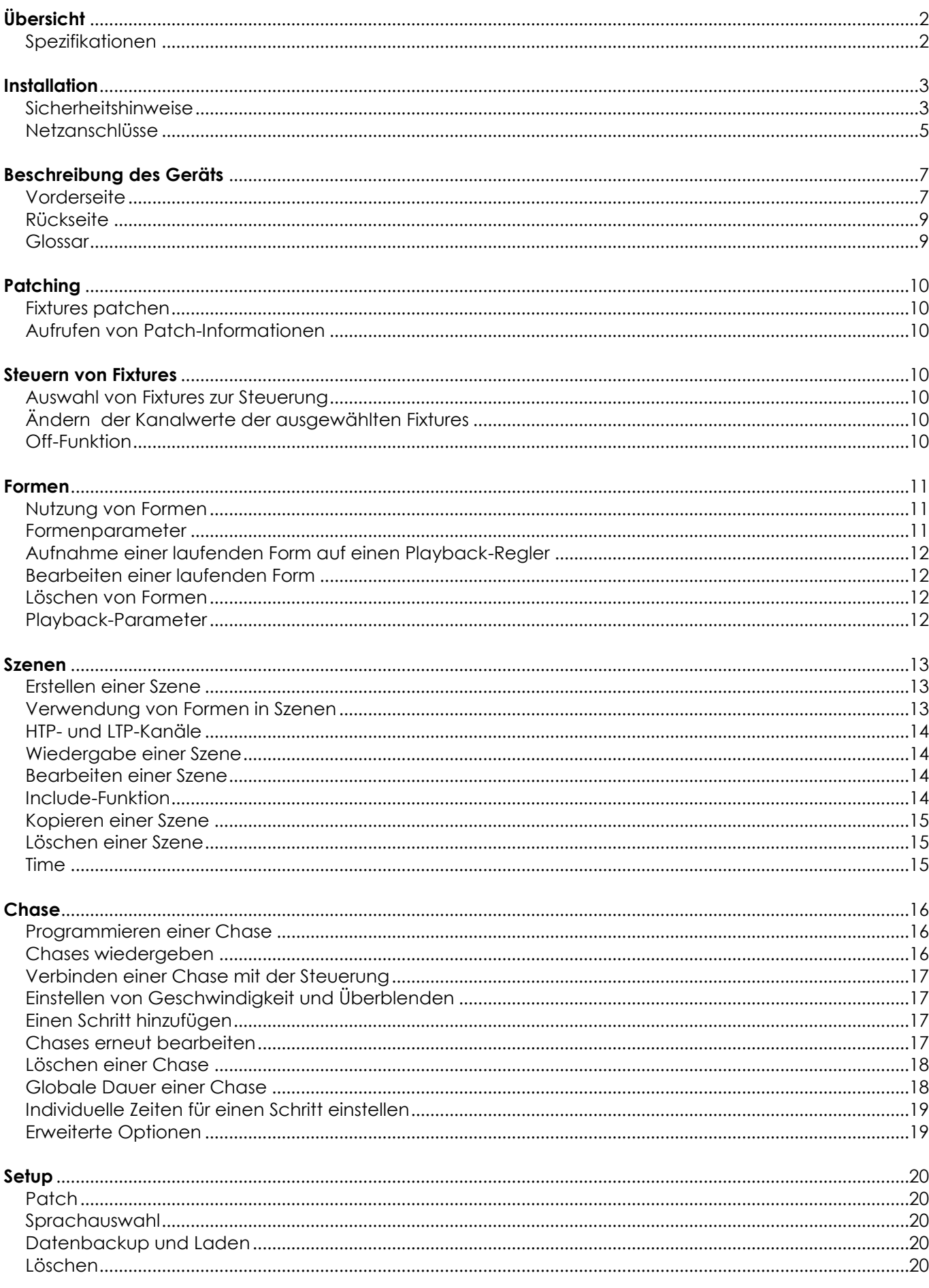

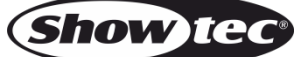

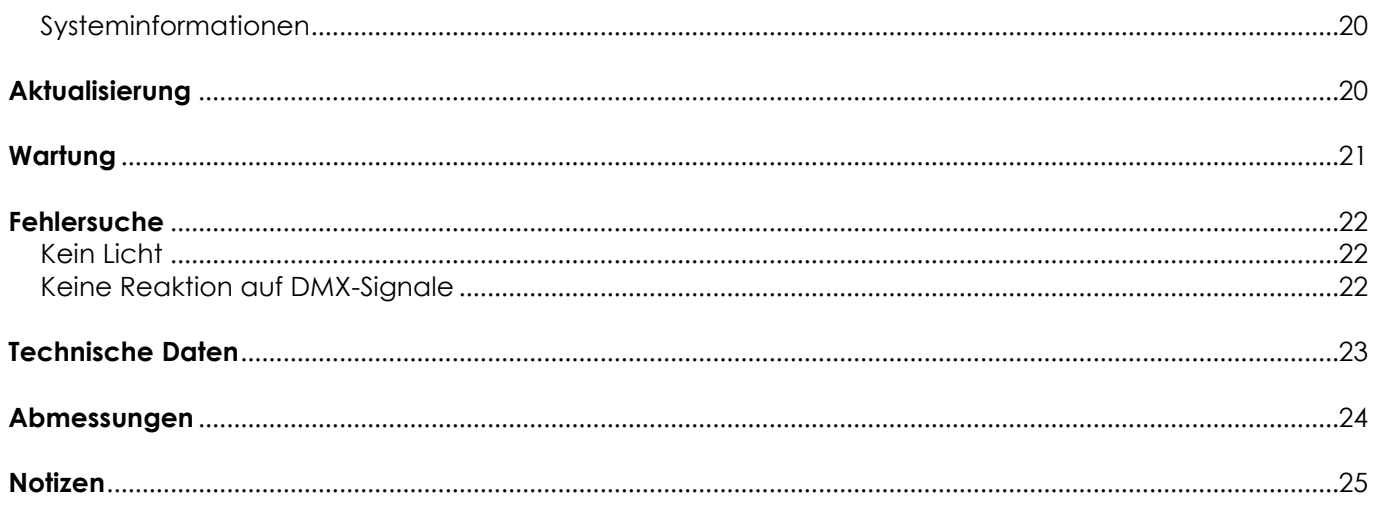

## <span id="page-2-0"></span>**Übersicht**

Der Controller SM-16/2 FX DMX kann bis zu 16 Scheinwerfer gleichzeitig kontrollieren. Er enthält unter anderem vorprogrammierte Formeffekte für Pan/Tilt-Kreise, RGB-Regenbogeneffekte und verschiedene Chases. Zudem können 16 Szenen und 10 vorprogrammierte Formen gleichzeitig ausgegeben werden. Die Regler dienen der Ausgabe von Szenen, Chases und Formen und zum Einstellen der Dimmerkanäle in den Chases.

## <span id="page-2-1"></span>**Spezifikationen**

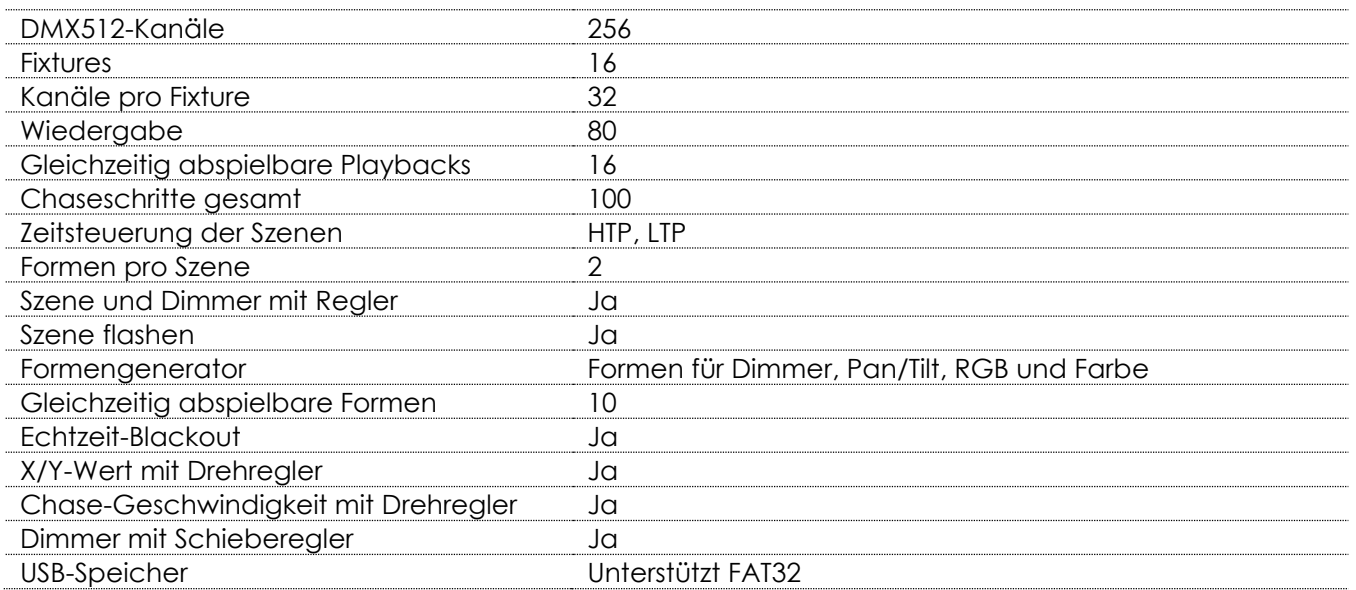

## <span id="page-3-0"></span>**Installation**

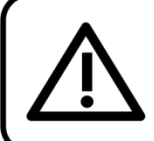

Bitte lesen Sie diese Anleitung zu Ihrer Sicherheit sorgfältig durch, bevor Sie das Gerät zum ersten Mal in Betrieb nehmen!

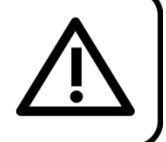

### **Auspacken**

Packen Sie das Produkt bitte direkt nach dem Erhalt aus und überprüfen Sie es auf Vollständigkeit und Unversehrtheit. Falls Sie Transportschäden an einem oder mehreren Teilen des Produkts oder der Verpackung feststellen, benachrichtigen Sie bitte unverzüglich den Verkäufer und heben Sie das Verpackungsmaterial für eine spätere Überprüfung auf. Bewahren Sie den Karton und alles dazugehörige Verpackungsmaterial auf. Falls das Produkt zurückgegeben werden muss, stellen Sie bitte sicher, dass Sie es in der Originalverpackung zurücksenden.

Lieferumfang:

- Showtec SM-16/2 FX
- IEC-Netzkabel (1,5 m)
- **Handbuch**

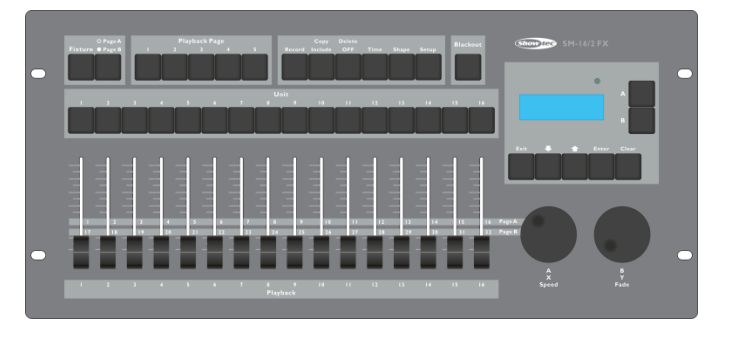

Optionales Zubehör:

[D7401](http://www.highlite.nl/Shop/Products/DAP-Audio/Bags-Cases/Lighting-Cases/Case-for-Showmaster24-SC-24) Flightcase

## <span id="page-3-1"></span>**Sicherheitshinweise**

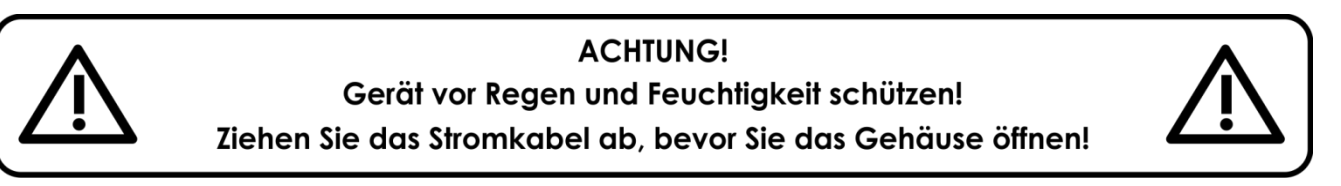

Alle Personen, die dieses Gerät installieren, bedienen und warten, müssen:

- dafür qualifiziert sein und
- die Anweisungen in dieser Bedienungsanleitung beachten.

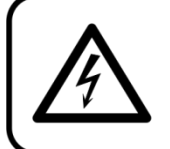

ACHTUNG! Seien Sie vorsichtig beim Umgang mit diesem Gerät. Bei gefährlichen Netzspannungen könnten Sie beim Berühren der Kabel einen lebensgefährlichen elektrischen Schlag erhalten!

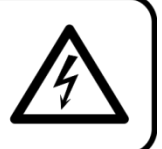

Versichern Sie sich vor der ersten Inbetriebnahme, dass das Produkt keine Transportschäden erlitten hat. Falls es beschädigt ist, setzen Sie sich bitte mit dem Verkäufer in Verbindung und verwenden Sie es nicht.

Um den einwandfreien Zustand und die sichere Handhabung zu gewährleisten, müssen die Sicherheitshinweise und Warnungen in dieser Anleitung unbedingt beachtet werden.

Bitte beachten Sie, dass wir für Schäden, die durch manuelle Änderungen entstehen, keine Haftung übernehmen. Dieses Gerät enthält keine Teile, die vom Benutzer gewartet werden können. Lassen Sie Wartungsarbeiten nur von qualifizierten Technikern durchführen.

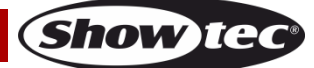

## **SM-16/2 FX**

#### **WICHTIG:**

Der Hersteller haftet nicht für Schäden, die durch die Nichtbeachtung dieser Anleitung oder unbefugte Änderungen an diesem Produkt entstehen.

- Das Netzkabel darf nie mit anderen Kabeln in Berührung kommen! Mit dem Netzkabel und allen Verbindungen mit dem Stromnetz sollten Sie besonders vorsichtig umgehen!
- Entfernen Sie die Warnungen und Informationsetiketten nicht vom Produkt.
- Öffnen Sie das Gerät auf keinen Fall und nehmen Sie keine Änderungen an ihm vor.
- Der Massekontakt darf niemals abgeklebt werden.
- Achten Sie darauf, dass keine Kabel herumliegen.
- Führen Sie keine Objekte in die Belüftungsschlitze ein.
- Schließen Sie dieses Gerät nie an ein Dimmerpack an.
- Schalten Sie das Gerät nicht in kurzen Abständen ein und aus, da das die Lebenszeit des Geräts verkürzt.
- Keinen Erschütterungen aussetzen. Wenden Sie keine übermäßige Kraft an, wenn Sie das Gerät installieren oder verwenden. Verwenden Sie das Gerät niemals während eines Gewitters. Ziehen Sie im Fall eines Gewitters sofort den Netzstecker ab.
- Benutzen Sie das Produkt nur in Innenräumen und vermeiden Sie den Kontakt mit Wasser oder anderen Flüssigkeiten.
- Berühren Sie das Gerät während des Betriebs niemals mit bloßen Händen, da es heiß wird.
- Verwenden Sie das Gerät erst, nachdem Sie sich mit seinen Funktionen vertraut gemacht haben.
- Bringen Sie das Produkt nicht in die Nähe von offenen Feuern oder leicht entflammbaren Flüssigkeiten oder Gasen.
- Öffnen Sie während des Betriebs niemals das Gehäuse.
- Lassen Sie immer zumindest 50 cm Freiraum um das Gerät, um die ausreichende Belüftung zu gewährleisten.
- Trennen Sie das Gerät immer vom Netz, wenn Sie es nicht benutzen oder wenn Sie es reinigen wollen! Fassen Sie das Netzkabel nur an der dafür vorgesehenen Grifffläche am Stecker an. Ziehen Sie den Stecker niemals am Kabel aus der Steckdose.
- Schützen Sie das Produkt vor extremer Hitze, Feuchtigkeit oder Staub.
- Gehen Sie sicher, dass die zur Verfügung stehende Netzspannung nicht höher ist, als auf der Rückseite des Geräts angegeben.
- Das Netzkabel darf nicht gequetscht oder beschädigt werden. Überprüfen Sie das Gerät und das Netzkabel in regelmäßigen Abständen auf eventuelle Schäden.
- Falls das Anschlusskabel eindeutige Schäden aufweist, muss es ersetzt werden.
- Falls das Glas eindeutige Schäden aufweist, muss es ersetzt werden, damit die Funktionen des Geräts nicht durch Risse oder Kratzer beeinträchtigt werden.
- Trennen Sie das Gerät unverzüglich von der Stromversorgung, falls es herunterfällt oder stark erschüttert wird. Lassen Sie das Gerät von einem qualifizierten Techniker auf Sicherheit überprüfen, bevor Sie es erneut in Betrieb nehmen.
- Schalten Sie das Gerät nicht sofort ein, nachdem es starken Temperaturschwankungen ausgesetzt wurde (z. B. beim Transport). Das entstehende Kondenswasser könnte das Gerät beschädigen. Schalten Sie das Gerät erst ein, wenn es Zimmertemperatur erreicht hat.
- Schalten Sie das Gerät sofort aus, wenn es nicht ordnungsgemäß funktioniert. Verpacken Sie das Gerät sorgfältig (am besten in der Originalpackung) und schicken Sie es an Ihren Showtec-Händler.
- Nur für die Verwendung durch Erwachsene geeignet. Das Gerät muss außerhalb der Reichweite von Kindern angebracht werden. Lassen Sie das angeschaltete Gerät niemals unbeaufsichtigt.
- Verwenden Sie ausschließlich Ersatzsicherungen des gleichen Typs und der gleichen Leistung wie die bereits enthaltenen Sicherungen.
- Lassen Sie das Gerät ausreichend abkühlen, bevor Sie eine Lampe ersetzen.
- Der Anwender ist verantwortlich für die korrekte Positionierung und den korrekten Betrieb des SM-16/2 FX. Der Hersteller haftet nicht für Schäden, die durch Fehlgebrauch oder fehlerhafte Installation verursacht werden.
- Das Gerät fällt unter Schutzklasse I. Deshalb muss es unbedingt mit dem gelbgrünen Kabel geerdet werden.
- Bei der ersten Inbetriebnahme kann es zu geringer Rauch- oder Geruchsbildung kommen. Das ist nicht ungewöhnlich und bedeutet nicht unbedingt, dass das Gerät nicht ordnungsgemäß funktioniert.

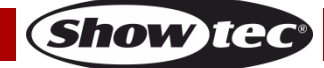

- Reparaturen, Wartungen und elektrische Anschlüsse dürfen nur von qualifizierten Technikern durchgeführt bzw. bearbeitet werden.
- GARANTIE: Ein Jahr ab Kaufdatum.

#### **Bestimmungsgemäßer Gebrauch**

- Dieses Gerät ist nicht für den Dauerbetrieb geeignet. Die Einhaltung regelmäßiger Betriebspausen erhöht die Lebensdauer des Geräts.
- Die maximale Umgebungstemperatur für den Betrieb beträgt ta = 45°C und darf auf keinen Fall überschritten werden.
- Die relative Luftfeuchtigkeit darf 50 % bei einer Umgebungstemperatur von 45 °C nicht überschreiten.
- Wenn das Gerät nicht so verwendet wird, wie in dieser Anleitung beschrieben, könnte es Schaden nehmen und die Garantie erlischt.
- Jegliche unsachgemäße Verwendung führt zu Risiken wie z. B. Kurzschlüsse, Verbrennungen, Stromschlag, Abstürze, etc.

Ihre Sicherheit und die der Personen, die Sie umgeben, sind in Gefahr!

Die unsachgemäße Installation des Produkts kann zu schweren Verletzungen und Sachschäden führen!

#### <span id="page-5-0"></span>**Netzanschlüsse**

Schließen Sie das Gerät mit dem Netzkabel an das Stromnetz an. Achten Sie immer darauf, dass die farbigen Kabel an die entsprechenden, richtigen Stellen angeschlossen sind.

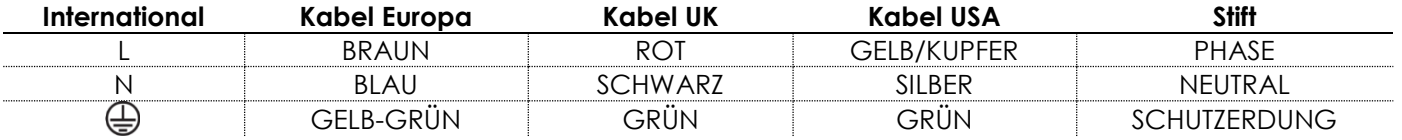

*Stellen Sie sicher, dass das Gerät immer ordnungsgemäß geerdet ist!*

*Die unsachgemäße Installation des Produkts kann zu schweren Verletzungen und Sachschäden führen!*

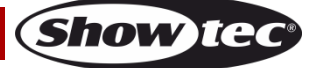

# **Rückgabe**

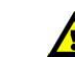

Ware, die zurückgegeben wird, muss in der Originalverpackung verschickt und freigemacht werden. Wir lassen keine Waren rückholen.

Das Paket muss eine deutlich zu erkennende RMA-Nummer bzw. Rücksendenummer aufweisen. Alle Produkte, die keine RMA-Nummer aufweisen, werden nicht angenommen. Highlite nimmt die zurückgesendeten Waren nicht entgegen und übernimmt auch keinerlei Haftung. Rufen Sie Highlite an unter 0031-455667723 oder schreiben Sie ein E-Mail an [aftersales@highlite.nl](mailto:aftersales@highlite.nl) und fordern Sie eine RMA-Nummer an, bevor Sie die Ware versenden. Sie sollten die Modellnummer und die Seriennummer sowie eine kurze Begründung für die Rücksendung angeben. Verpacken Sie die Ware sorgfältig, da Sie für alle Transportschäden, die durch unsachgemäße Verpackung entstehen, haften. Highlite behält sich das Recht vor, das Produkt oder die Produkte nach eigenem Ermessen zu reparieren oder zu ersetzen. Wir empfehlen Ihnen, die Verwendung von UPS-Verpackungen oder die Produkte doppelt zu verpacken. So sind Sie immer auf der sicheren Seite.

#### **Hinweis: Wenn Sie eine RMA-Nummer erhalten, geben Sie bitte die folgenden Daten auf einem Zettel an und legen Sie ihn der Rücksendung bei:**

- 01) Ihr vollständiger Name
- 02) Ihre Anschrift
- 03) Ihre Telefonnummer
- 04) Eine kurze Problembeschreibung

### **Reklamationen**

Der Kunde ist dazu verpflichtet, die empfangene Ware direkt nach Erhalt auf Fehler und/oder sichtbare Defekte zu überprüfen, oder diese Überprüfung nach dem Erhalt der Benachrichtigung, dass die Ware nun zur Verfügung steht, durchzuführen. Das Transportunternehmen haftet für Transportschäden. Deshalb müssen ihm eventuelle Schäden bei Erhalt der Warenlieferung mitgeteilt werden.

Es unterliegt der Verantwortung des Kunden, das Transportunternehmen über eventuelle Transportschäden der Ware zu informieren und Ausgleichsforderungen geltend zu machen. Alle Transportschäden müssen uns innerhalb von einem Tag nach Erhalt der Lieferung mitgeteilt werden. Alle Rücksendungen müssen vom Kunden freigemacht werden und eine Mitteilung über den Rücksendegrund enthalten. Nicht freigemachte Rücksendungen werden nur entgegengenommen, wenn das vorher schriftlich vereinbart wurde.

Reklamationen müssen uns innerhalb von 10 Werktagen nach Eingang der Rechnung auf dem Postweg oder per Fax übermittelt werden. Nach dieser Frist werden keine Reklamationen akzeptiert. Reklamationen werden nur dann bearbeitet, wenn der Kunde bis dahin seine Vertragspflichten vollständig erfüllt hat, ungeachtet des Vertrags, aus dem diese Verpflichtungen resultieren.

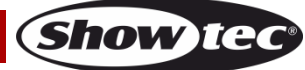

## <span id="page-7-0"></span>**Beschreibung des Geräts**

#### **Funktionen**

Der 50702 SM-16/2 FX ist ein Lichtcontroller von Showtec.

- Intelligentes DMX-Mischpult
- 256 DMX512-Kanäle
- Zuweisbare Kanäle für jeden Scheinwerfer
- Einsatzbereiter Formengenerator
- Backup auf USB-Speichermedium (unterstützt FAT32)
- Stromversorgung: 230VAC (50Hz)
- Scheinwerfer: 16 (je 32 Kanäle)
- 16 gleichzeitig abspielbare Playbacks
- HTP- und LTP-Zeitsteuerung für Szenen
- 2 Formen pro Szene
- **•** Betrieb von Szenen, Chases und Dimmer mit Reglern
- Szenen flashen
- Formengenerator (Dimmer, Pan/Tilt, RGB und Farbe)
- 10 gleichzeitig abspielbare Formen
- Echtzeit-Blackout
- X/Y-Wert mit Drehregler
- Chase-Geschwindigkeit mit Drehregler
- Szenen: 80 (5 Banken)
- Chases: 80 (5 Banken)
- Chase-Schritte gesamt: 100
- **Betriebsart: Auto, manuell**
- Patch-Modus: Jeder Scheinwerfer verfügt über frei zuweisbare Kanäle
- Ausgang: DMX-512, Standard
- Ausgangsanschluss: 3- und 5-poliger XLR-Ausgang, weiblich
- Abmessungen: 483 x 220 x 75 mm (LxBxH)
- Gewicht: 3,8 kg

#### <span id="page-7-1"></span>**Vorderseite**

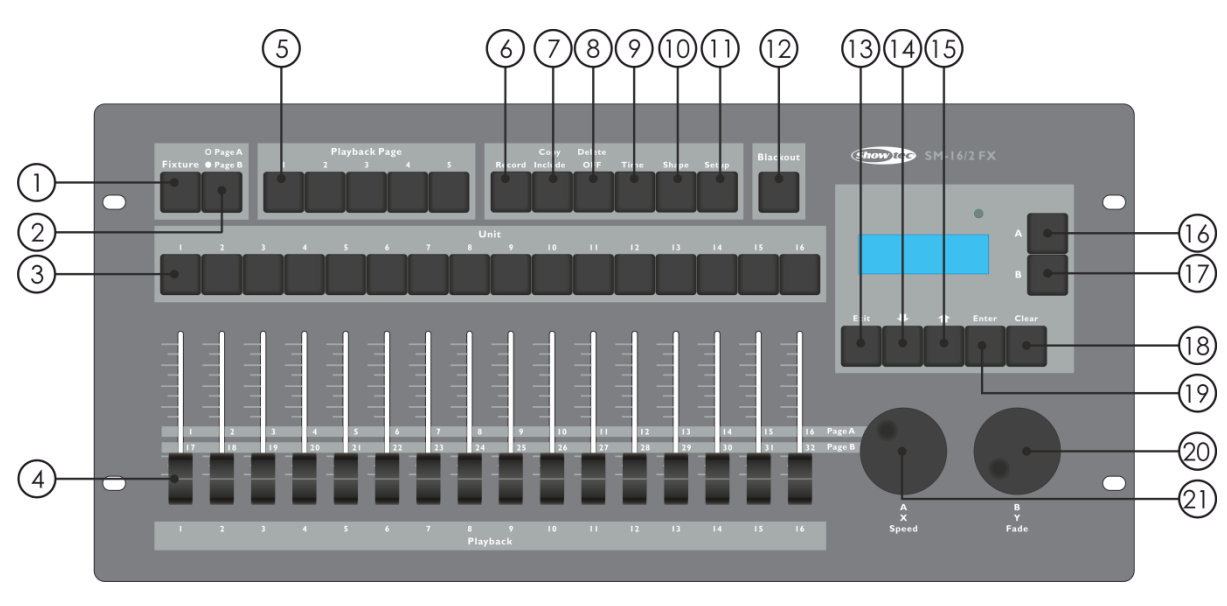

#### **Abb. 01**

- 01) Fixture-Tasten: Wenn die Anzeige <Fixture> aufleuchtet, können Sie die Scheinwerfer 1-16 mit den Unit-Tasten steuern.
- 02) Page-Taste: Zur Auswahl von Seite A (Kanäle 1-16) und Seite B (Kanäle 17-32). Die LED leuchtet auf, wenn Seite B aktiviert ist.

### **SM-16/2 FX**

- 03) Unit-Tasten: Zur Auswahl der Fixtures oder Playbacks. Die Anzeige <Fixture> leuchtet an den ausgewählten Fixtures oder Playbacks auf. Die Unit-Tasten dienen auch der Programmierung von Szenen und Chases.
- 04) Kanal- oder Playback-Regler: Zur Steuerung der verschiedenen Kanäle. Wenn die Anzeigeleuchte einer Szene oder Chase leuchtet, kann die Wiedergabe mit den Reglern gesteuert werden.
- 05) Playback Page: Wenn die Anzeigeleuchte einer Playback-Page-Taste leuchtet, kann die Wiedergabe mit den Unit-Tasten gesteuert werden. Mit den Playback-Page-Tasten können auch die verschiedenen Playback-Seiten aufgerufen werden.
- 06) Record: Mit dieser Taste können Sie eine Form, Szene oder Chase aufnehmen.
- 07) Copy/Include: Mit der Copy/Include-Funktion können Sie ausgewählte Teile einer Szene zurück in die Programmierung laden und eine Szene oder einen Chase-Schritt kopieren.
- 08) Delete/ OFF**:** Mit dieser Taste können Sie eine ausgewählte Form, Szene oder Chase löschen. Außerdem können Sie eine ausgewählte Fixture oder einen Kanal aus der Programmierung ausschließen.
- 09) Time**:** Mit dieser Taste können Sie die Ein- und Ausblendzeit für eine Szene oder die globale Zeit der Chases einstellen.
- 10) Shape: Mit dieser Taste können Sie die Formen einer Fixture steuern. Hinweis: Die Fixtures müssen zuvor gepatcht werden.
- 11) Setup: Zur Steuerung verschiedener Funktionen wie Patch, Sprachauswahl, Datenbackup, Löschen, Laden und Systeminformationen.
- 12) Blackout: Mit dieser Taste können Sie die gesamte Konsole in den Blackout-Modus versetzen. Wenn <Blackout> aktiviert ist, blinkt die Anzeige fortlaufend.
- 13) Exit: Mit dieser Taste können Sie alle Optionen des Controllers verlassen.
- 14) Pfeil nach unten: Mit dieser Taste können Sie durch verschiedene Menüfunktionen scrollen.
- 15) Pfeil nach oben: Mit dieser Taste können Sie durch verschiedene Menüfunktionen scrollen.
- 16) Menütaste A: Mit dieser Taste können Sie verschiedene Menüfunktionen des Controllers auswählen. Auf dem Display neben den Tasten wird angezeigt, wofür jede Taste steht.
- 17) Menütaste B: Mit dieser Taste können Sie verschiedene Menüfunktionen des Controllers auswählen. Auf dem Display neben den Tasten wird angezeigt, wofür jede Taste steht.
- 18) Clear: Mit dieser Taste können Sie die Auswahl aller Fixtures aufheben alle Fixtures werden aus der Programmierung gelöscht. Die Auswahl der Parameter der ausgewählten Kanäle, die auf dem Display angezeigt werden, wird aufgehoben. Alle HTP-Kanalwerte werden auf 000 gesetzt.
- 19) Enter: Mit dieser Taste können Sie verschiedene Menüoptionen bestätigen.
- 20) Drehregler A: Mit diesem Drehregler können Sie verschiedene Funktionen der Menütaste A einstellen. Mit Drehregler A wird die Panfunktion von gepatchten Fixtures bedient. Außerdem können Sie damit die Geschwindigkeit der Chases einstellen. Schließlich dient es noch zur Einstellung der Patchoptionen.
- 21) Drehregler B: Mit diesem Drehregler können Sie verschiedene Funktionen der Menütaste B einstellen. Mit Drehregler B wird die Tiltfunktion von gepatchten Fixtures bedient. Außerdem können Sie damit die Kanalanzahl einer Fixture und die Ein/Ausblendzeit von Szenen einstellen. Schließlich dient es noch zur Einstellung der Patchoptionen.

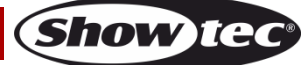

### <span id="page-9-0"></span>**Rückseite**

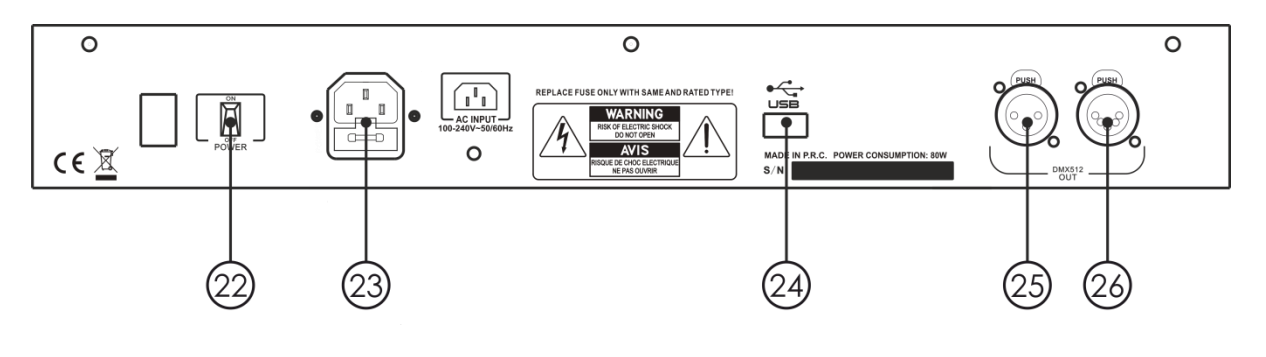

22) Netzschalter (EIN/AUS)

- 23) IEC-Stromanschluss
- 24) USB-Eingang
- 25) 3-poliger DMX-Ausgang (OUT)
- 26) 5-poliger DMX-Ausgang (OUT)

#### <span id="page-9-1"></span>**Glossar**

- Szene: Die Daten einer Bühnenszene, die unter einer Playback-Taste gespeichert ist.
- Chase: Die Daten mehrerer Szenen, die unter einer Playback-Taste gespeichert sind.
- HTP: Der Kanalwert der höchsten Ausgabeleistung (Highest Takes Precedence), wird üblicherweise für Dimmerkanäle verwendet.
- LTP: Der Kanalwert der neuesten Ausgabeleistung (Latest Takes Precedence), wird üblicherweise für Nicht-Dimmerkanäle verwendet.
- Fade in (Einblenden): Die Lichtintensität steigert sich von dunkel nach hell.
- Fade out (Ausblenden): Die Lichtintensität verringert sich von hell nach dunkel.
- Record by Fixture (Aufzeichnung pro Fixture): Das ist der Standardmodus des Showtec SM-16/2 FX. Wenn Sie z. B. eine Szene aufzeichnen, werden alle Parameter jeder einzelnen ausgewählten Fixture in der Szene gespeichert. Wenn Sie also nur die Position einer Fixtures ändern, werden auch die Parameter Farbe, Gobo, Intensität, etc. dieser Fixtures gespeichert. Dieses Vorgehen ist nützlich, da die Szene, wenn sie aufgerufen wird, wieder vollständig so wie zum Zeitpunkt der Speicherung aussieht. Ein Nachteil kann aber die fehlende Flexibilität sein, wenn Sie mehrere Szenen kombinieren möchten.
- Record by Channel (Aufzeichnung pro Kanal): Nur die geänderten Einstellungen werden in der Szene gespeichert. Wenn Sie also die Position der Fixture ändern, wird auch nur die Position gespeichert. Wenn Sie die Szene aufrufen, bleiben Farbe, Gobo etc. unverändert. Das bedeutet, dass Sie eine Szene nutzen können, um die Position einiger Scheinwerfer zu ändern, während die Farbe aus der vorhergehenden Szene unverändert bleibt.

Dadurch können Sie Ihre Shows mit mehr Flexibilität abspielen. Diese Funktion ist sehr nützlich, aber auch sehr fehleranfällig. Daher sollten Sie sicher sein, welche Parameter Sie aufnehmen müssen, und welche nicht. Wenn Sie noch nicht sattelfest sind, ist es sinnvoll, einige Szenen "pro Fixture" aufzunehmen, um die Scheinwerfer in einen bekannten Status versetzen zu können. Danach können Sie einige Farbszenen erstellen, indem Sie nur die Farbe einstellen, oder einige Goboszenen oder Szenen mit anderen Attributen... die Möglichkeiten sind fast unbegrenzt.

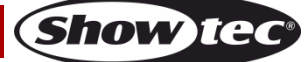

**Abb. 02**

## <span id="page-10-0"></span>**Patching**

Der SM-16/2 FX kann Scheinwerfer direkt ohne Patching ansteuern. Standardmäßig werden jeder Fixture 16 Kanäle zugewiesen. Wenn Sie die Fixtures aber patchen, können Sie den integrierten Formengenerator verwenden.

#### <span id="page-10-1"></span>**Fixtures patchen**

- 01) Aktivieren Sie <Fixture>.
- 02) Drücken Sie im Hauptmenü auf <Setup>.
- 03) Drücken Sie <A>.
- 04) Stellen Sie die Kanalanzahl des angeschlossenen Scheinwerfers mit <Drehregler B> ein.
- 05) Wählen Sie eine Fixture aus. Laden Sie die Kanalinformationen der ausgewählten Fixture mit Drehregler A und B in das Patchmenü.
- 06) Browsen Sie mit den Pfeiltasten durch die verfügbaren Kanäle. Wählen Sie die gewünschte Option mit Taste A oder B aus und stellen Sie den Kanaltyp mit <Drehregler A> und/oder <Drehregler B> ein.
- 07) Drücken Sie zum Speichern <Enter>.
- 08) Kehren Sie zu Schritt 4 zurück, um weitere Scheinwerfer zu patchen, oder drücken Sie zweimal <Exit>, um das Menü zu verlassen.

#### <span id="page-10-2"></span>**Aufrufen von Patch-Informationen**

Aktivieren Sie <Fixture> und halten Sie eine Unit-Taste gedrückt. Daraufhin wird die Adresse und die Kanalanzahl der Fixture angezeigt.

## <span id="page-10-3"></span>**Steuern von Fixtures**

#### <span id="page-10-4"></span>**Auswahl von Fixtures zur Steuerung**

Verwenden Sie die Unit-Tasten, um die Fixtures, die Sie ansteuern möchten, auszuwählen. Sie können eine einzelne oder mehrere Fixtures gleichzeitig auswählen.

- 01) Aktivieren Sie <Fixture> und drücken Sie die gewünschten Unit-Tasten. Sobald Sie eine Fixture ausgewählt haben, leuchtet die zugehörige LED auf.
- 02) Wenn Sie mehrere Fixtures nacheinander auswählen möchten, halten Sie die Unit-Taste für die erste Fixture gedrückt und drücken Sie dann die Unit-Taste für die letzte Fixture.
- 03) Wenn Sie mehrere zufällig angeordnete Fixtures auswählen möchten, drücken Sie einfach die Unit-Tasten in der gewünschten Reihenfolge.

Weitere Hinweise:

- Sie können eine Fixture wieder deaktivieren, indem Sie erneut die entsprechende Unit-Taste drücken.
- Nachdem Sie einen beliebigen Kanal einer Fixture bearbeitet haben, wird die Auswahl aller Fixtures gelöscht, wenn Sie eine Unit-Taste drücken.

#### <span id="page-10-5"></span>**Ändern der Kanalwerte der ausgewählten Fixtures**

Befolgen Sie diese Anweisungen, um die Kanalwerte einer Fixture zu ändern.

- 01) Wählen Sie die gewünschten Fixtures aus und verschieben Sie die Kanalregler.
- 02) Wenn den Drehreglern die Pan/Tilt-Steuerung zugewiesen ist (gepatchte Fixtures), können Sie diese Werte mit <Drehregler A/B> einstellen.
- 03) Wiederholen Sie Schritt 1, um weitere Kanäle zu ändern.

Wenn <Fixture> aktiviert ist, drücken Sie im Hauptmenü die Pfeiltasten, um den Kanalwert und -status aufzurufen. Wenn ein Wert hervorgehoben ist, wurde der Kanal bearbeitet und in der Programmierung aktiviert.

#### <span id="page-10-6"></span>**Off-Funktion**

Wenn Sie einen Kanal oder eine Fixture ungewollt aufrufen, können Sie diese aus der Programmierung entfernen.

- 01) Aktivieren Sie <Fixture> und drücken Sie die Unit-Taste der Fixture, die Sie nicht bearbeiten möchten.
- 02) Drücken Sie <Delete/OFF>, um das Menü aufzurufen.
- 03) Drücken Sie <A> [Off selected fixture], um alle Daten der ausgewählten Fixture zu annullieren.

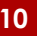

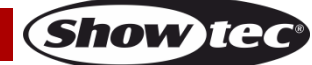

04) Drücken Sie <B> [Off channel], um die Daten des Kanals zu annullieren. Während dieses Vorgangs blinken die Unit-Tasten der bearbeiteten Kanäle, während die Tasten der nicht bearbeiteten Kanäle nicht leuchten. Drücken Sie die gewünschte Unit-Taste, um deren Bearbeitung abzubrechen.

## <span id="page-11-0"></span>**Formen**

Eine Form sind Werte in einer bestimmten Reihenfolge, die für jeden Parameter einer Fixture angewendet werden können. Wenn eine Kreisform z. B. auf die Pan- und Tiltparameter angewendet wird, wird der Lichtstrahl in einem runden Muster bewegt. Dabei können der Kreismittelpunkt, die Größe des Kreises und die Geschwindigkeit der Bewegung eingestellt werden. Die Formen sind immer für einen bestimmten Parameter wie Pan/Tilt, Dimmer, RGB und Farbe definiert. Einige Formen funktionieren nur mit bestimmten Scheinwerfern. Ein Regenbogeneffekt kann beispielsweise nur auf LED- oder CMY-Scheinwerfer angewandt werden.

Wenn Sie eine Form auf mehr als einen Scheinwerfer anwenden, kann Sie entweder simultan von allen Fixtures oder versetzt ausgeführt werden, sodass die Form an den Scheinwerfern entlang läuft und Wellen- oder Ballyhoo-Effekte entstehen. Dieser Formeffekt wird Spread genannt.

#### <span id="page-11-1"></span>**Nutzung von Formen**

Wenn Sie eine Form auswählen, wird Sie auf alle ausgewählten Fixtures angewandt.

- 01) Wählen Sie die Fixtures aus, auf die die Form angewandt werden soll.
- 02) Drücken Sie im Startmenü auf <Shape>.
- 03) Drücken Sie auf <A> [Playback a Shape].
- 04) Wählen Sie einen Formentyp aus: Pan/Tilt, Dimmer, RGB oder Farbe.
- 05) Scrollen Sie mit den Pfeiltasten durch die Auswahl und bestätigen Sie mit <A> oder <B> Ihre Auswahl.
- Die meisten Formen basieren auf den aktuellen Einstellungen der Fixture, ein Kreis z. B. dreht sich um die aktuelle Pan/Tilt-Position der Fixture.
- Sie können den Ausgangswert einer Form (z. B. den Mittelpunkt eines Kreises) ändern, indem Sie die Kanäle wie gewohnt mit den Reglern steuern. Wenn Sie den Ausgangswert sehen möchten, können Sie die Größe auf null reduzieren (siehe nächster Abschnitt).
- Wenn Sie den oben beschriebenen Vorgang wiederholen, können Sie bis zu 2 Formen gleichzeitig abspielen. Der SM-16/2 FX kann bis zu 10 Formen gleichzeitig abspielen.
- Drücken Sie im Shape-Menü auf <A> [Edit Shapes], um den Betriebsstatus der Formen aufzurufen.
- Wenn dieselben Formen auf zwei unterschiedliche Fixturegruppen angewandt werden, werden sie zweimal in der Liste aufgeführt. Beide Formen können dann einzeln bearbeitet werden.
- Wenn Sie eine Form löschen wollen, drücken Sie <Shape> und dann <Delete>. Wählen Sie die gewünschte Form aus und drücken Sie <Enter>.
- Jede Form funktioniert nur mit bestimmten Parametern. Falls ein bestimmter Parameter in einer Fixture nicht verfügbar ist, funktionieren die entsprechenden Formen nicht.

#### <span id="page-11-2"></span>**Formenparameter**

Sobald Sie eine Form ausgewählt haben, ist es recht einfach, den Bereich und die Geschwindigkeit einzustellen.

- 01) Drücken Sie im Hauptmenü auf <Shape>.
- 02) Drücken Sie auf <B> [Shape Parameters].
- 03) Wählen Sie die gewünschte Form mit <A> oder <B> aus. Stellen Sie den Wert des Parameters mit den Reglern A und B ein.

Falls mehrere Formen gleichzeitig abgespielt werden, werden die Einstellungen nur auf die aktuelle Form angewandt. In [Shape Parameters] können Sie die Parameter einer beliebigen laufenden Form bearbeiten. Insgesamt gibt es 2 Seiten mit Formenparametern. Scrollen Sie mit den Pfeilasten durch die Seiten. Stellen Sie die Parameter mit den Drehreglern ein.

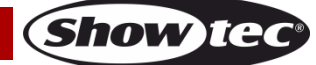

## **SM-16/2 FX**

Die Parameter sind:

- **Größe:** Der Bereich der Kanaldaten. Wenn der Wert auf 0 gestellt ist, wird die Form angehalten.
- **Speed:** Die Abspielgeschwindigkeit der Form. Wenn der Wert auf 0 gestellt ist, wird die Form angehalten.
- **Repeat (Degr.):** Eine Form umfasst 360°. Es handelt sich um den Intervallwinkel zwischen zwei nahe beieinander befindlichen Scheinwerfern.
- **Spread:** Zeigt die Gesamtanzahl an Fixtures (ohne die erste Fixture) in einer Form an. Wenn der Wert = 0, führen alle Scheinwerfer die gleichen Formen aus. Wenn der Wert = 1 ist, führen die erste und dritte Fixture die gleichen Formen aus. Wenn der Wert = 2 ist, führen die erste und vierte Fixture die gleichen Formen aus. Wenn der der Wert = even ist, werden die Formen gleichmäßig auf die ausgewählten Fixtures verteilt, um eine gleichmäßige Welle zu bilden.
- **Direction:** Es gibt vier Formrichtungen, damit wird die Abspielrichtung der Formen festgelegt. Sie können "<-", "->", "<-->" und "-><-" auswählen.

### <span id="page-12-0"></span>**Aufnahme einer laufenden Form auf einen Playback-Regler**

Nutzen Sie diese Funktion, um eine Form aufzunehmen und wiederzugeben.

- 01) Drücken Sie <Record>.
- 02) Drücken Sie <A>, um "Record Scene" auszuwählen.
- 03) Wählen Sie den gewünschten Modus aus (Record by Fixture/Channel, Mode 0, 1, 2 oder 3). Nähere Informationen siehe Seiten 13-15.
- 04) Drücken Sie die gewünschte Unit-Taste, um die Auswahl zu bestätigen.
- 05) Drücken Sie <Clear>, um die Form aus der Programmierung zu entfernen.

#### <span id="page-12-1"></span>**Bearbeiten einer laufenden Form**

Mit der Option <B> [Edit Shapes] im Shape-Menü kann eine aktive Form bearbeitet werden. Nur die ausgewählten Formen können bearbeitet werden. Es können keine Formen bearbeitet werden, die Teil einer Szene sind.

- 01) Drücken Sie im Hauptmenü auf <Shape>.
- 02) Drücken Sie auf <A> [Edit Shapes].
- 03) Auf dem Display werden nun alle Formen, die bearbeitet werden können, angezeigt.
- 04) Wählen Sie mit <A> oder <B> die gewünschte Form aus (wird hervorgehoben).
- 05) Drücken Sie <Exit> und bearbeiten Sie dann die Parameter der Form.

#### <span id="page-12-2"></span>**Löschen von Formen**

Sie können eine Form löschen, indem Sie die folgenden Schritte beachten.

- 01) Drücken Sie im Hauptmenü auf <Shape>.
- 02) Drücken Sie auf <Delete/Off>.
- 03) Wählen Sie mit <A> oder <B> die gewünschte Form aus (wird hervorgehoben).
- 04) Drücken Sie <Enter>, um sie zu löschen.

#### <span id="page-12-3"></span>**Playback-Parameter**

In diesem Menü können Sie die Parameter für eine Form, die in einem Playback/einer Szene gespeichert ist, einstellen. Sie können zwischen Größe (statisch oder zeitlich) und Geschwindigkeit (statisch oder zeitlich) wählen. Eine Szene kann sofort mit der vollen Größe und Geschwindigkeit eingeblendet werden (beide Parameter statisch), oder die Größe und Geschwindigkeit können allmählich gesteigert werden (beide Parameter sind auf "Time" gesetzt).

- 01) Scrollen Sie im Shape-Menü nach unten und drücken Sie <B> [Playback Parameters].
- 02) Drücken Sie die Playback-Taste für das Playback, in dem Sie die Parameter einstellen möchten.
- 03) Drücken Sie <A>, um die Größe auf "Static" oder "Timed" einzustellen.
- 04) Drücken Sie <A>, um die Geschwindigkeit auf "Static" oder "Timed" einzustellen.
- Tipp: Wenn die Größe der Form mit dem Regler einstellbar sein soll, stellen Sie Folgendes ein: Size=Time, Speed=Static.

Wenn die Geschwindigkeit der Form mit dem Regler einstellbar sein soll, stellen Sie Folgendes ein: Size=Static, Speed=Time.

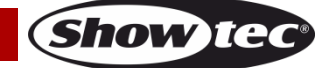

## <span id="page-13-0"></span>**Szenen**

Dieser Controller verfügt über zahlreiche Funktionen, mit denen Sie komplexe Beleuchtungseffekte erstellen können. Einer der wichtigsten Bestandteile sind die Szenen, in denen Sie einen Beleuchtungseffekt, den Sie erstellt haben, speichern können.

Es gibt je 16 Scene-Tasten auf 5 Seiten. Sie können also bis zu 80 Szenen speichern.

#### <span id="page-13-1"></span>**Erstellen einer Szene**

Der Controller ist mit einer speziellen internen Szene ausgestattet, die hier "Programmierung" genannt wird. Immer wenn Sie einen Kanal einer Fixture ändern, werden die Änderungen in der Programmierung gespeichert. Wenn Sie eine Szene aufnehmen, wird der Inhalt der Programmierung in der Szene gespeichert. Dabei werden keine weiteren Ausgaben des Controllers gespeichert. Der Controller verfügt über zwei Programmiermodi: "Record by Fixture" (Standardmodus) und "Record

bei Channel". Sie können den Modus ändern, indem Sie beim Speichern einer Szene auf <A> drücken. Der Unterschied zwischen beiden Modi ist:

- **Record by Fixture (Aufzeichnung pro Fixture):** Wenn Sie einen Kanal einer Fixture ändern, werden auch alle anderen Kanäle in der Programmierung gespeichert. Wenn Sie die Szene aufrufen, erhalten Sie genau das Ergebnis, wie Sie es gespeichert haben. Sie können jedoch keine Szenen kombinieren, die dieselbe Fixture enthalten, da die neue Szene die alte überschreiben würde.
- **Record by Channel (Aufzeichnung pro Kanal):** Nur der geänderte Kanal wird in der Programmierung gespeichert. In diesem Modus können Sie Szenen speichern, die ausschließlich Positionsinformationen enthalten, und diese dann mit anderen Szenen kombinieren, um die Farbwerte, Gobos, etc. einzustellen. Diese Methode ist sehr viel flexibler, aber bei der anfänglichen Programmierung wesentlich aufwändiger, da man mehrere Szenen benötigt, um ein bestimmtes Ergebnis zu erzielen. Außerdem kann diese Methode zu Problemen führen, wenn Sie sich Ihre Schritte nicht notieren. (Der Modus wird bei anderen Controllern Tracking-Modus genannt).

Wenn Sie auf <Clear> drücken, werden alle Fixtures aus der Programmierung entfernt. Wenn Sie mit der Programmierung einer Szene beginnen, sollten Sie immer auf <Clear> drücken. Wenn Sie das nicht tun, ist es möglich, dass Sie ungewollte Fixtures aufnehmen. Auch nach der Programmierung müssen Sie <Clear> drücken, da die Werte in der Programmierung das Playback überschreiben. Wenn Sie eine Szene aktivieren, werden die Werte der Szene nicht in die Programmierung übertragen (Sie können das aber mit der Funktion "Include" tun.

Tipp: Drücken Sie auf <Clear>, um die Programmierung zu löschen. So stellen Sie sicher, dass Sie ganz neu beginnen.

- 01) Stellen Sie den Bühneneffekt mit den Fixtures ein. Sie können auch Formen in eine Szene aufnehmen. Denken Sie daran, dass nur die Fixtures, an denen Sie Änderungen vorgenommen haben, in der Szene gespeichert werden.
- 02) Drücken Sie <Record>.
- 03) Wählen Sie <A> [Record Scene] aus.
- 04) Wählen Sie den gewünschten Modus aus (Record by Fixture/Channel, Mode 0, 1, 2 oder 3). Nähere Informationen siehe Seite 15.
- 05) In diesem Moment beginnen die Anzeigen der leeren Playbacks zu blinken.
- 06) Wenn Sie eine blinkende Unit-Taste drücken, werden die Daten darunter aufgezeichnet. (Wenn Sie eine andere Seite benutzen möchten, müssen Sie zuerst diese neue Seite aufrufen).
- 07) Drücken Sie auf <Clear>, um die Programmierung zu löschen. Kehren Sie zu Schritt 01 zurück, um weitere Szenen zu programmieren.

#### <span id="page-13-2"></span>**Verwendung von Formen in Szenen**

Alle Formen, die Sie eingestellt haben, werden als Teil der Szene gespeichert. Wenn sich der Ausgangswert einer "User"-Form nicht in der Programmierung befindet (z. B. die mittige Pan/Tiltposition für einen Kreis), wird eine relative Form gespeichert. Wenn Sie die Szene aufrufen, nimmt die Form die aktuelle Position der Fixture als Referenzwert. Dadurch können Sie zahlreiche unterschiedliche Effekte erstellen, indem Sie unterschiedliche Szenen - z. B. eine für die Form und eine für die Grundposition überlagern. Sie können entweder den Modus "Record by Channel" verwenden und die Position nicht einstellen, oder die Funktion "Off" verwenden, um diesen Effekt zu erzielen.

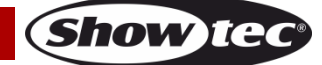

### <span id="page-14-0"></span>**HTP- und LTP-Kanäle**

Der SM-16/2 FX kann Steuerkanäle auf drei Arten behandeln:

- Dimmer- oder Helligkeitskanäle funktionieren nach dem HTP-Prinzip (Highest Takes Precedence Kanalwert der höchsten Ausgabeleistung). Wenn ein HTP-Kanal in verschiedenen Szenen mit verschiedenen Pegeln aktiviert wird, wird immer die maximale Leistung ausgegeben. Wenn Sie eine Szene ausblenden, wird auch der HTP-Kanal ausgeblendet.
- Die Kanäle von beweglichen Scheinwerfern funktionieren nach dem LTP-Prinzip (Latest Takes Precedence - Kanalwert der neuesten Ausgabe). Die neueste Änderung überschreibt jegliche andere Werte. Die Szene, die zuletzt aufgerufen wird, ist also auch die, die ausgegeben wird. Beim Ein- oder Ausblenden einer Szene werden LTP-Kanäle normalerweise nicht beeinflusst (obwohl diese Möglichkeit besteht, außer für Kanäle, die auf "Instant" gestellt sind).
- Über die Patch-Funktion werden die HTP- und LTP-Kanäle festgelegt. Normalerweise werden Dimmerparameter über HTP-Kanäle und alle anderen Parameter über LTP-Kanäle gesteuert. Wenn ein Scheinwerfer über keinen Kanal zur Helligkeitssteuerung verfügt, wird der Gobo-Kanal als HTP-Kanal definiert, damit der Scheinwerfer erlischt, wenn eine Szene deaktiviert wird.

#### <span id="page-14-1"></span>**Wiedergabe einer Szene**

Schieben Sie zum Abspielen einer Szene einfach den entsprechenden Playback-Regler nach oben oder drücken Sie die zugehörige Playback-Taste. (Versichern Sie sich, dass die Programmierung keine Werte enthält, da diese die Wiedergabewerte überschreiben würden). Löschen Sie die Programmierung, indem Sie auf <Clear> drücken.

- Es ist möglich, bis zu 10 Szenen gleichzeitig zu aktivieren.
- Die Ein/Ausblendung der HTP-Kanäle (Helligkeit) der Szenen wird durch die Betätigung der Regler aktiviert. Die LTP-Kanäle (Bewegung) werden sofort aktiviert, sobald der Schieberegler nicht mehr auf null steht. (Die LTP-Kanäle funktionieren auch so, wenn sich die Szenen in Modus 1 oder Modus 2 befinden, es sei denn, die Kanäle sind in der Fixturebibliothek ohne Ein/Ausblendfunktion gespeichert.)

#### <span id="page-14-2"></span>**Bearbeiten einer Szene**

Sie können alle Teile einer gespeicherten Szene bearbeiten:

- 01) Drücken Sie auf <Clear>, um die Programmierung zu löschen.
- 02) Wählen Sie die Szene aus, die Sie bearbeiten möchten. Deaktivieren Sie alle anderen Szenen, um Verwirrungen zu vermeiden.
- 03) Wählen Sie die Fixtures aus, die Sie bearbeiten möchten, und nehmen Sie die gewünschten Änderungen vor.
- 04) Drücken Sie <Record> und dann <A> [Record Scene].
- 05) Drücken Sie die Unit-Taste der Fixture, die Sie bearbeiten.
- 06) Drücken Sie <A> [Merge Scene], um die bestehende Szene zu ändern. Werte, die Sie nicht bearbeiten, bleiben unverändert.
- Im Modus "Record by Fixture" werden alle Parameter, die Sie für eine oder mehrere Fixtures geändert haben, gemeinsam mit ihren aktuellen Einstellungen gespeichert. Wenn Sie nur bestimmte Parameter einer Fixture speichern möchten, müssen Sie den Modus "Record by Channel" aktivieren.
- Wenn Sie auf <B> [Replace Scene] drücken, wird die gesamte Szene überschrieben. Das Playback wird gelöscht und die aktuellen Daten in der Programmierung werden als neue Szene gespeichert.
- Wenn eine Szene bereits Formen enthält und Sie einige neue Formen bearbeiten möchten, wird eine Warnung angezeigt. Wenn Sie auf <Yes> drücken, werden die ursprünglichen Formen in der Szene gelöscht. Sie müssen die Include-Funktion nutzen (siehe nächster Abschnitt), um die Formen in die Programmierung zu laden. Stellen Sie sicher, dass der Playback-Schieberegler der Szene auf null steht (d. h., dass die Form deaktiviert ist), wenn Sie die Szene im Include-Modus hinzufügen.

#### <span id="page-14-3"></span>**Include-Funktion**

Mit der Include-Funktion können Sie bestimmte Teile einer Szene zurück in die Programmierung laden. (Normalerweise werden nun manuelle Änderungen in der Programmierung gespeichert). Sie können dann mit diesen Daten eine neue Szene erstellen. Diese Funktion ist nützlich, wenn Sie eine Szene erstellen möchten, die ähnlich wie eine bereits vorhandene ist.

So fügen Sie die Szene ein:

- 01) Drücken Sie auf <Copy/Include>.
- 02) Drücken Sie auf die <Playback>-Taste der gewünschten Szene.

**Show ted** 

03) Drücken Sie <Enter>, um die Daten einzufügen.

#### <span id="page-15-0"></span>**Kopieren einer Szene**

Mit dieser Funktion können Sie eine ausgewählte Szene kopieren.

- 01) Drücken Sie auf <Copy/Include>.
- 02) Drücken Sie eine Unit-Taste, unter der eine Szene gespeichert ist.
- 03) Drücken Sie eine leere Unit-Taste, um die Szene dorthin zu kopieren.

#### <span id="page-15-1"></span>**Löschen einer Szene**

Mit dieser Funktion können Sie eine ausgewählte Szene löschen.

- 01) Aktivieren Sie eine Szenen-Seite.
- 02) Drücken Sie die Taste <Delete>.
- 03) Drücken Sie die gewünschte Unit-Taste.
- 04) Drücken Sie die Unit-Taste erneut, um die Szene zu löschen.

#### <span id="page-15-2"></span>**Time**

Sie können für jede Szene einzeln eine Einblend- und Ausblendzeit einstellen. Das betrifft allerdings nur die Fades mit HTP-Kanälen (Helligkeit). Es gibt einen separaten LTP-Timer, mit dem Sie Bewegungszeiten einstellen können. Die LTP-Kanäle, die während des Patchings auf "Instant" gestellt wurden, werden von den LTP-Fadezeiten nicht beeinflusst.

- 01) Drücken Sie die Taste <Time>.
- 02) Drücken Sie die Unit-Taste der Szene, der Sie eine Ein- und Ausblendzeit hinzufügen möchten.
- 03) Das Menü besteht aus zwei Seiten. Sie können mit den Pfeiltasten durch das Menü browsen. Wählen Sie die gewünschte Option aus, und bearbeiten Sie sie mit dem Drehregler <B>.
- 04) Drücken Sie zweimal <Enter>, um die Änderung zu speichern und die Option zu verlassen, oder <Exit>, um den Vorgang zu verlassen, ohne die Änderungen zu speichern.

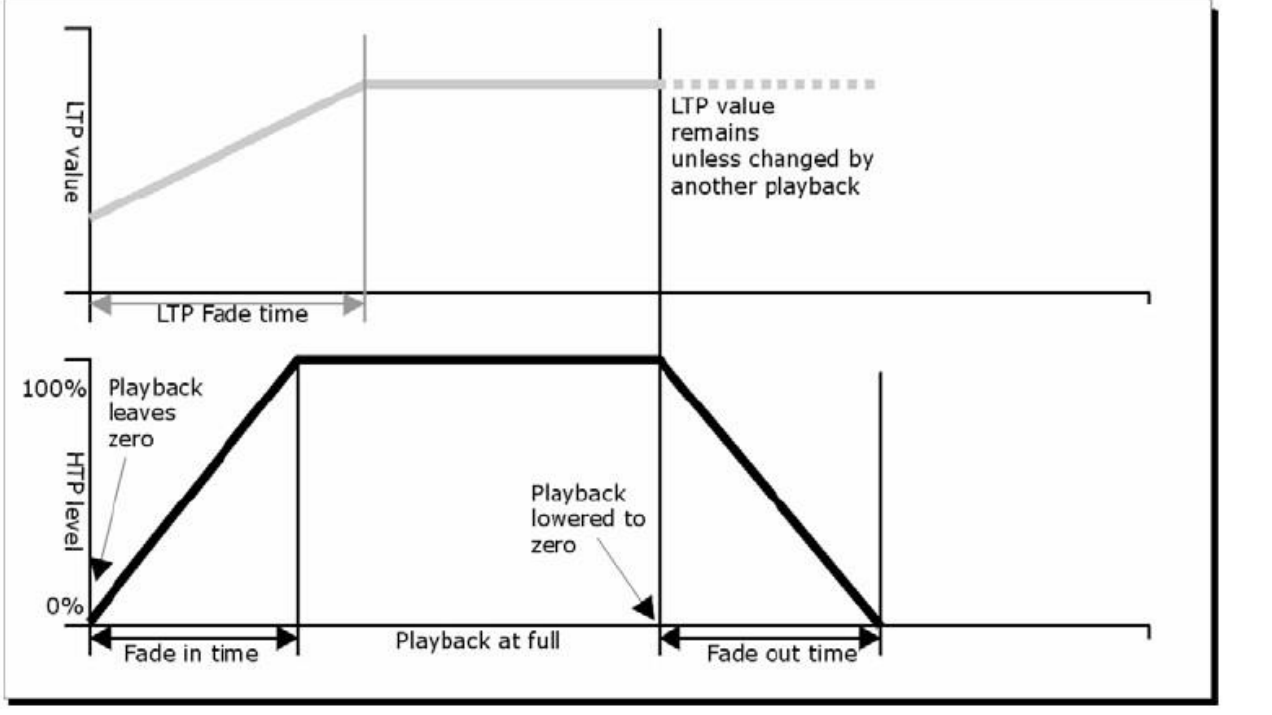

**Abb. 03**

**Show te** 

Die Zeitparameter umfassen:

- **HW:** Wartezeit eines HTP-Kanals.
- **HF:** Fadezeit eines HTP-Kanals.
- **LW:** Wartezeit eines LTP-Kanals.
- **LF:** Fadezeit eines LTP-Kanals.

Den Effekt mehrerer Zeitparameter können Sie in Abb. 03 sehen.

Die ausgewählten Zeitparameter werden auch vom Szenenmodus beeinflusst:

- **Modus 0** Es werden keine Zeitparameter verwendet. Die HTP-Kanäle werden mit den Playback-Schiebereglern ein- und ausgeblendet.
- **Modus 1** Die Kanäle werden entsprechend den eingestellten HTP- und LTP-Parametern ein- und ausgeblendet (außer LTP-Kanäle im Instant-Modus). Wenn Sie für eine Szene im **Modus 0** einen Zeitparameter einstellen, wird sie automatisch in **Modus 1** versetzt. Wenn die HTP-Zeiten auf 0 gesetzt sind, werden die HTP-Pegel direkt mit den Schiebereglern gesteuert.
- **Modus 2** Die HTP-Kanäle werden entsprechend der eingestellten HTP-Zeitparameter ein- und ausgeblendet. Wenn die Zeitparamter auf 0 gestellt sind, werden die Kanäle direkt mit dem Schieberegler gesteuert. Die LTP-Kanäle werden von den Schiebereglern gesteuert (außer Kanäle im Instant-Modus). Die Ausgangswerte der LTP-Kanäle sind die Werte, wenn die Schieberegler nach oben geschoben werden. Setzen Sie die LTP-Fadezeit auf 0, um diesen Modus zu nutzen.
- **Modus 3** Die HTP-Kanäle werden entsprechend der eingestellten HTP-Zeiten ein- und ausgeblendet. Wenn die Zeiten auf 0 gestellt sind, werden die Kanäle direkt mit den Schiebereglern gesteuert. Die LTP-Kanäle werden von den Schiebereglern gesteuert (außer Kanäle im Instant-Modus). Der Ausgangswert der LTP-Kanäle ist 0. Setzen Sie die LTP-Fadezeit auf 0, um diesen Modus zu nutzen.

## <span id="page-16-0"></span>**Chase**

Mit dem SM-16/2 FX Controller können Sie eine Chase mit bis zu 100 Schritten bearbeiten. Es gibt je 16 Chase-Tasten (Unit) auf 5 Seiten. Sie können also bis zu 80 Chases speichern.

### <span id="page-16-1"></span>**Programmieren einer Chase**

Für die Programmierung einer Chase müssen Sie die Fixtures für jeden Schritt bearbeiten. Der Inhalt der Programmierung wird als Schritt gespeichert.

Sie können entweder alle Fixtures für jeden Schritt manuell einstellen oder die Include-Taste drücken, um die Daten von Szenen aufzurufen, die Sie bereits gespeichert haben.

Eine bestehende Szene wird nicht automatisch genutzt, wenn Sie aktiviert wird. Sie müssen die Include-Taste drücken, damit die Daten in die Programmierung übernommen werden.

- 01) Drücken Sie <Record>.
- 02) Drücken Sie <B> [Record Chase].
- 03) Drücken Sie die Unit-Taste der Chase.
- 04) Stellen Sie die Lichteffekte für den ersten Schritt manuell oder für bestehende Szenen mit der Include-Taste ein.
- 05) Drücken Sie <Enter>, um den Inhalt der Programmierung als Schritt 1 zu speichern.
- 06) Drücken Sie <Clear>.
- 07) Wiederholen Sie den Vorgang ab Schritt 01.
- 08) Wenn Sie die Chase-Programmierung abgeschlossen haben, drücken Sie <Record>, um den Modus zu verlassen.
- 09) Drücken Sie <Clear>, nachdem Sie die Chase gespeichert haben. Wenn Sie das vergessen, wird die Programmierung die Chase überschreiben, wenn Sie sie wiedergeben, sodass Sie nicht richtig zu sehen ist.
- Die aktuelle Schrittnummer wird in der Eingabezeile angezeigt.
- Sie können auch Formen in eine Chase aufnehmen. Wenn dieselbe Form in aufeinander folgenden Schritten gespeichert wird, wird Sie von Schritt zu Schritt weiter abgespielt. Wenn nicht, wird sie mit dem Ablauf der Schrittzeit angehalten. Die Form wird von einem Schritt in den nächsten übernommen, wenn Sie nach dem vorhergehenden Schritt nicht auf <Clear> drücken. Die Form wird außerdem als dieselbe Form behandelt, wenn Sie nicht Geschwindigkeit, Größe oder Spread der Form aus dem vorhergehenden Schritt ändern. Dasselbe gilt, wenn Sie die Form aus dem vorherigen Schritt einfügen und nicht ändern.
- In einer Chase können maximal 100 Schritte bearbeitet werden.

#### <span id="page-16-2"></span>**Chases wiedergeben**

Aktivieren Sie die Chase-Page-Taste und schieben Sie einen Regler hoch oder drücken Sie eine Chase-Taste (Unit).

Es ist möglich, mehrere Chases gleichzeitig abzuspielen.

### **SM-16/2 FX**

 Alle HTP-Kanäle (Helligkeit) der Chases werden mit den Reglern gesteuert. Die LTP-Kanäle (Bewegung) werden entsprechend der definierten Fadezeit angewendet.

#### <span id="page-17-0"></span>**Verbinden einer Chase mit der Steuerung**

Wenn eine Chase abgespielt wird, wird die Playback-Steuerung automatisch mit der Chase verbunden. Wenn Sie die nächste Chase abspielen, wird die Playback-Steuerung mit dieser neuen Chase verbunden.

Sie können mit den Unit-Tasten einstellen, welche Chase mit der Playback-Steuerung verbunden ist.

#### <span id="page-17-1"></span>**Einstellen von Geschwindigkeit und Überblenden**

Sie können die Geschwindigkeit und Fadezeit einer ausgewählten Chase mit den Drehreglern einstellen.

- Speed (S): Die Intervallzeit zwischen zwei Schritten. Mit "Zeit" ist hier die globale Zeit gemeint. Wenn einigen Schritten unterschiedliche Zeiten zugewiesen sind, laufen sie auch mit dieser abweichenden Zeit.
- **Crossfade:** Das Verhältnis der Wartezeit zur Fadezeit im Intervall zwischen zwei Schritten. Die beiden Werte auf dem Display sind das HTP- und LTP-Slope-Verhältnis. FF bedeutet, dass die gesamte Zeit eine Slopezeit ist und die Wartezeit 0 beträgt. Wenn der Wert 70 beträgt, sind 70% der Gesamtzeit Slopezeit und der Rest ist Wartezeit. Stellen Sie den Wert mit <Drehregler B> ein.
	- **Wait Time:** Beispiel: Ein Scheinwerfer bewegt sich von Punkt A zu Punkt B und die Wartezeit beträgt 3 Sekunden. Der Scheinwerfer hält 3 Sekunden lang an Punkt A an, bevor er beginnt, sich zu bewegen.
	- **Fade Time:** Nehmen wir an, dass sich eine Fixture von Punkt A nach Punkt B bewegt. Wenn die Fadezeit auf 3 Sekunden gestellt ist, dauert die Bewegung der Fixture von Punkt A zu Punkt B 3 Sekunden.

Sobald Sie die Chase-Geschwindigkeit gespeichert haben, wird die Chase in Zukunft immer mit dieser Geschwindigkeit wiedergegeben:

- 01) Aktivieren Sie die Chase-Taste im Hauptmenü.
- 02) Stellen Sie die Geschwindigkeit mit Drehregler <A> ein.
- 03) Drücken Sie <A> [Chase XXX Parameters].
- 04) Drücken Sie auf <A> [Save Speed].
- Wenn Sie die Geschwindigkeit der Chase bei der Bearbeitung einstellen möchten, aktivieren Sie die Chase-Taste und drücken Sie im Hauptmenü auf <B>.

#### <span id="page-17-2"></span>**Einen Schritt hinzufügen**

Das Hinzufügen eines Schrittes funktioniert ähnlich wie die Bearbeitung eines Chase-Schritts.

- 01) Drücken Sie <Record>.
- 02) Drücken Sie <B> <Record Chase>.
- 03) Drücken Sie eine Unit-Taste der Chase.
- 04) Stellen Sie die Beleuchtung des neuen Schritts ein.
- 05) Drücken Sie <Enter>, um den Inhalt der Programmierung zu speichern.
- 06) Wenn Sie die Chase-Programmierung abgeschlossen haben, drücken Sie <Record>, um den Modus zu verlassen.

#### <span id="page-17-3"></span>**Chases erneut bearbeiten**

Sie können Chases mit den folgenden Tasten neu bearbeiten:

- 01) Drücken Sie <Record>.
- 02) Wählen Sie <B> [Record Chase] aus.
- 03) Drücken Sie die Chase-Taste der Chase, die Sie erneut bearbeiten möchten.
- 04) Sie können die Chase mit den folgenden Optionen bearbeiten.
- Bearbeiten eines Schritts: Drücken Sie auf <Clear>, um die Programmierung zu löschen. Wählen Sie mit den Pfeiltasten den Schritt aus, den Sie bearbeiten möchten. Drücken Sie <Copy/Include>, um die Daten des Schritts in die Programmierung zu übernehmen. Bearbeiten Sie den Schritt. Drücken Sie <Enter>. Sie können zudem "Merge", "Overwrite" oder "Insert" auswählen.
- Wenn Sie einen neuen Schritt einfügen möchten, müssen Sie zuerst die Parameter dieses Schritts einstellen.

Wählen Sie mit den Pfeiltasten den Schritt aus, den Sie bearbeiten möchten. Drücken Sie <Enter>.

Drücken Sie <A> [Insert a Step].

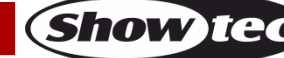

Der neue Schritt wird eingefügt und die nachfolgenden Schritte werden um eine Taste nach hinten verschoben.

- Löschen eines Schritts: Wählen Sie mit den Pfeiltasten einen Schritt aus, den Sie löschen möchten. Drücken Sie <Delete/Off>.
	- Bestätigen Sie die Auswahl mit <B> [Delete Step Confirm].
- Kopieren eines Schritts: Drücken Sie auf <Clear>, um die Programmierung zu löschen. Wählen Sie mit den Pfeiltasten den Schritt aus, den Sie kopieren möchten. Drücken Sie <Copy/Include>, um die Daten in die Programmierung zu übernehmen. Drücken Sie <Enter>, um den Schritt zu speichern.
- Sie können eine Form in die Chase einfügen, indem Sie <Shape> drücken. Sie können nun mit den im Kapitel "Formen" beschriebenen Funktionen eine Form erstellen.
- 05) Drücken Sie erneut < Record>, um den Modus zu verlassen.

## <span id="page-18-0"></span>**Löschen einer Chase**

Chases werden ebenso wie Szenen gelöscht.:

- 01) Wählen Sie die gewünschte Chase aus.
- 02) Drücken Sie auf <Delete>.
- 03) Drücken Sie zweimal die gewünschte Unit-Taste.

#### <span id="page-18-1"></span>**Globale Dauer einer Chase**

Mit dieser Funktion können Sie die globale Dauer einer Chase einstellen:

- 01) Drücken Sie <Time>.
- 02) Drücken Sie eine Chase-Taste.
- 03) Sie können nun mit den Pfeiltasten durch die Seiten blättern.
- 04) Wählen Sie mit <A>/<B> eine Option aus.
- 05) Stellen Sie den Wert mit den Drehreglern ein.
- 06) Auf Seite 2 des Zeitmenüs gibt es eine Link-Option. Falls "Link" auf ON gestellt ist, werden die Schritte der Chase automatisch nacheinander abgespielt. Wenn "Link" auf OFF gestellt ist, müssen Sie die Schritte manuell nacheinander mit den entsprechenden Unit-Tasten aufrufen.
- 07) Drücken Sie zweimal <Enter>, um die Änderung zu speichern und die Option zu verlassen, oder <Exit>, um das Menü zu verlassen, ohne die Änderungen zu speichern.

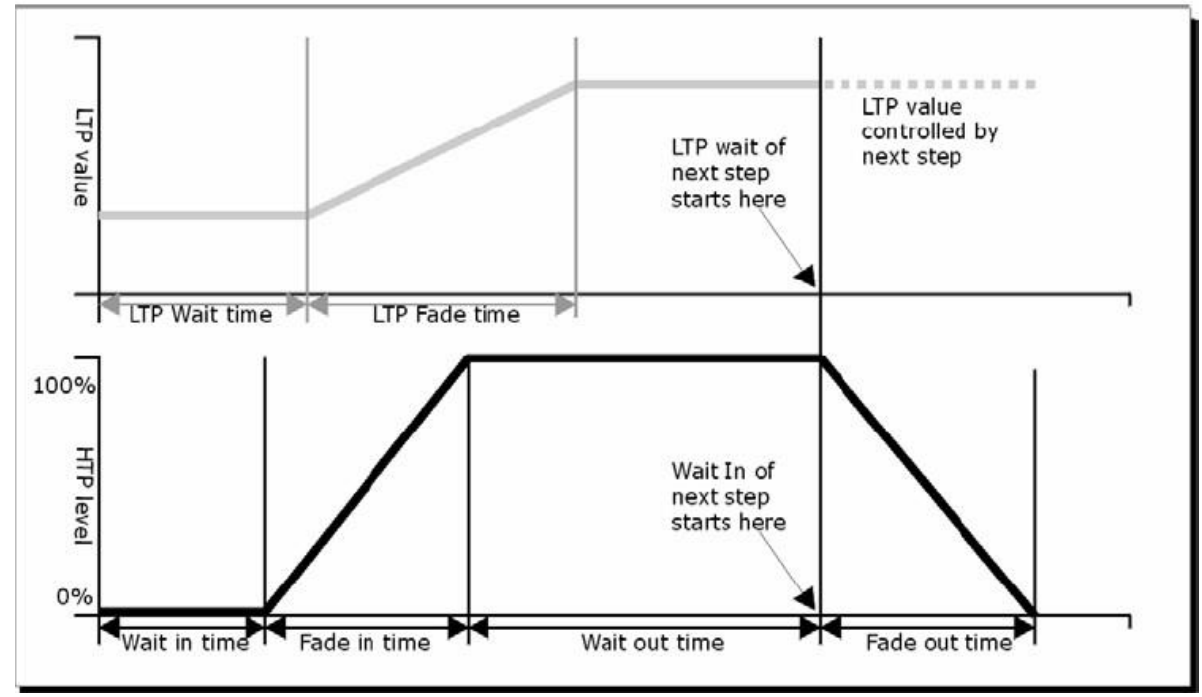

**Abb. 04**

**Show Te** 

Die Zeitoptionen umfassen (siehe Abbildung 04):

- **HW:** Wartezeit eines HTP-Kanals
- **HF:** Fadezeit eines HTP-Kanals.
- **LW:** Wartezeit eines LTP-Kanals.
- **LF:** Fadezeit eines LTP-Kanals.
- Link: Falls "Link" auf "Off" gestellt ist, hält die Chase nach diesem Schritt an. Sie müssen die gewünschten Schritte einzeln mit den Unit-Tasten abspielen.

#### <span id="page-19-0"></span>**Individuelle Zeiten für einen Schritt einstellen**

Die HTP- und LTP-Zeit kann für jeden Schritt einzeln eingestellt werden. Ein Chase-Schritt mit einer individuellen Zeit wird komplexer Schritt genannt. Wenn der Schritt die globale Zeit verwendet, handelt es sich um einen einfachen Schritt. Wenn Sie jedem Schritt eine individuelle Zeit zuweisen möchten, können Sie die Chase einfach aufklappen.

- 01) Drücken Sie <Record>.
- 02) Wählen Sie <B> [Record Chase] aus.
- 03) Drücken Sie die Unit-Taste der Chase.
- 04) Wählen Sie mit den Pfeiltasten den Schritt aus, für den Sie die Zeit einstellen möchten.
- 05) Drücken Sie <Time>.
- 06) Sie können nun mit den Pfeiltasten durch die Seiten blättern.
- 07) Wählen Sie mit <A>/<B> eine Option aus. Stellen Sie den Wert mit den Drehreglern ein.
- 08) Drücken Sie zum Speichern zweimal <Enter>.
- Jegliche Änderungen machen den Schritt zu einem komplexen Schritt.
- Wenn Sie einen komplexen Schritt wieder in einen einfachen zurück verwandeln möchten, gehen Sie auf Seite 2 und ändern Sie das in Option <B>.

#### <span id="page-19-1"></span>**Erweiterte Optionen**

Jede Chase hat unterschiedliche Optionen für die Einstellung ihrer Parameter. Drücken Sie eine Unit-Taste, um die zugehörige Chase auszuwählen. Wählen Sie <A>[Chase Parameters] aus, um die Parameter der Chase zu ändern. Sie können mit den Pfeiltasten durch die folgenden Optionen navigieren:

- [Save Speed]: Stellen Sie die aktuelle Geschwindigkeit der Chase mit den Drehreglern A/B ein.
- [Loop Playback/Stop on final step]: Mit dieser Option hält die Chase nach dem letzten Schritt an. Wenn die Chase anhält, müssen Sie die Schritte einzeln mit den entsprechenden Unit-Tasten aktivieren.
- [Skip first wait time/Skip first W/F time/Wait und Fade for all steps]: Überspringt die anfängliche Wartezeit und/oder Ein/Überblendzeit einer Chase. Diese Funktion sollten Sie verwenden, wenn Sie möchten, dass die Chase sofort beginnt, wenn Sie den Schieberegler nach oben schieben.
	- Skip first wait time: Die Wartezeit wird auf 0 gesetzt, wenn die Chase aktiviert wird.
	- Skip W/F time: Alle Zeiten werden auf 0 gesetzt, wenn die Chase aktiviert wird.
	- Wait and Fade for all steps: Alle Zeiten werden angewendet, wenn die Chase aktiviert wird.

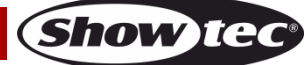

## <span id="page-20-0"></span>**Setup**

Drücken Sie <Setup>, um das Setup-Menü aufzurufen. Darin können Sie auf Funktionen, Patch, Sprachauswahl, Datenbackup, Löschen, Laden und die Systeminformationen zugreifen.

#### <span id="page-20-1"></span>**Patch**

Mehr Informationen über die Patch-Option siehe Seite 10.

#### <span id="page-20-2"></span>**Sprachauswahl**

Die verfügbaren Sprachen sind Chinesisch und Englisch.

#### <span id="page-20-3"></span>**Datenbackup und Laden**

- **Datenbackup (USB-Eingang):** Rufen Sie dieses Menü auf. Bearbeiten Sie den Text mit dem Drehregler B. Verschieben Sie den Cursor mit den Pfeiltasten, löschen Sie die Texteingabe mit <Delete> oder sichern Sie die Daten mit <Enter>.
- **Laden von Daten (USB-Eingang):** Wählen Sie die gewünschten Daten aus und drücken Sie dann <Enter>.

#### <span id="page-20-4"></span>**Löschen**

Mit dieser Option können Sie alle Daten im Controller (<A>) oder auch nur die Playback-Daten (<B>) löschen.

#### <span id="page-20-5"></span>**Systeminformationen**

Mit dieser Funktion können Sie die Versionsinformationen aufrufen.

## <span id="page-20-6"></span>**Aktualisierung**

Mit dieser Funktion können Sie den Controller aktualisieren.

- Befolgen Sie die folgenden Schritte, um den Controller zu aktualisieren:
- 01) Schalten Sie das Gerät aus.
- 02) Kopieren Sie die aktualisierte Datei auf ein USB-Speichergerät und schließen Sie es an den Controller an.
- 03) Schalten Sie das Gerät ein. Es beginnt nun, das USB-Speichergerät nach der aktualisierten Firmware zu untersuchen. Wenn es sie gefunden hat, werden Sie gefragt, ob das Update ausgeführt werden soll.
- 04) Drücken Sie <Enter>, um das Update zu starten. Nach dem Update startet der Controller sich automatisch neu.

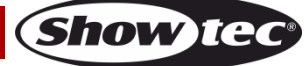

## <span id="page-21-0"></span>**Wartung**

Der Bediener muss sicherstellen, dass alle sicherheitsrelevanten und maschinentechnischen Vorrichtungen jeweils nach einem Jahr einer technischen Abnahmeprüfung durch qualifiziertes Personal unterzogen werden.

Der Bediener muss sicherstellen, dass alle sicherheitsrelevanten und maschinentechnischen Vorrichtungen einmal jährlich durch qualifiziertes Personal überprüft werden.

Bei der Überprüfung müssen die nachfolgenden Punkte betrachtet werden:

- 01) Alle Schrauben, die für die Installation des Produkts oder von Teilen des Produkts verwendet werden, müssen festsitzen und dürfen nicht korrodiert sein.
- 02) Weder Gehäuse noch Befestigungen oder die Stellen, an denen das Produkt befestigt ist, dürfen Verformungen aufweisen.
- 03) Mechanisch bewegte Bauteile wie Achsen, Linsen, etc. dürfen keinerlei Verschleißspuren aufweisen.
- 04) Netzkabel müssen unbeschädigt sein und dürfen keine Anzeichen von Materialermüdung aufweisen.

Der SM-16/2 FX von Showtec ist annähernd wartungsfrei. Dennoch sollte das Gerät regelmäßig gereinigt werden.

Trennen Sie das Gerät vom Netz und wischen Sie es mit einem feuchten Tuch ab. Tauchen Sie das Gerät niemals in eine Flüssigkeit. Verwenden Sie keinen Alkohol oder Lösungsmittel.

Die Anschlüsse sollten ebenfalls regelmäßig gereinigt werden. Trennen Sie das Gerät vom Netz und wischen Sie den DMX- und den Audio-Eingang mit einem feuchten Tuch ab. Versichern Sie sich, dass alle Anschlüsse vollständig trocken sind, bevor Sie das Gerät mit anderen Geräten verbinden oder wieder ans Netz anschließen.

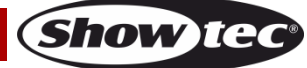

## <span id="page-22-0"></span>**Fehlersuche**

### <span id="page-22-1"></span>**Kein Licht**

Diese Anleitung zur Fehlersuche soll bei der Lösung einfacher Probleme helfen.

Falls ein Problem auftreten sollte, führen Sie die untenstehenden Schritte der Reihe nach aus, bis das Problem gelöst ist. Sobald das Gerät wieder ordnungsgemäß funktioniert, sollten die nachfolgenden Schritte nicht mehr ausgeführt werden.

Das Gerät funktioniert nicht ordnungsgemäß – Wenden Sie sich an Fachpersonal.

Mögliche Ursache: Es gibt zwei mögliche Fehlerquellen: die Stromversorgung, die Scheinwerfer.

- 01) Stromversorgung. Überprüfen Sie, ob das Gerät an eine geeignete Stromversorgung angeschlossen ist.
- 02) Geben Sie den SM-16/2 FX an Ihren Showtec-Händler zurück.
- 03) Ein Effektlicht reagiert nicht auf den SM-16/2 FX: Überprüfen Sie die DMX-Adresse des Geräts und des Controllers. Versichern Sie sich, dass sie übereinstimmen. Versichern Sie sich, dass alle Anschlüsse korrekt vorgenommen wurden. Überprüfen Sie, ob die Blackout-Funktion aktiviert ist.
- 04) Wenn alle erwähnten Bestandteile in einem ordnungsgemäßen Zustand zu sein scheinen, verbinden Sie das Gerät wieder mit dem Netz.
- 05) Wenn nach 30 Sekunden nichts passiert, ziehen Sie erneut den Stecker ab.
- 06) Wenn Sie die Ursache des Problems nicht ausfindig machen können, öffnen Sie auf keinen Fall das Gerät, da es Schaden nehmen könnte und die Garantie erlischt.
- 07) Geben Sie das Gerät an Ihren Showtec-Händler zurück.

#### <span id="page-22-2"></span>**Keine Reaktion auf DMX-Signale**

Mögliche Lösung: Die Fehlerquellen könnten das DMX-Kabel oder die Anschlussteile, ein defekter Controller oder eine defekte DMX-Karte für die Lichteffekte sein.

- 01) Überprüfen Sie die DMX-Einstellungen. Versichern Sie sich, dass die DMX-Adressen korrekt zugewiesen sind.
- 02) Überprüfen Sie das DMX-Kabel: Ziehen Sie den Netzstecker ab, wechseln Sie das DMX-Kabel aus und stecken Sie den Netzstecker erneut an. Probieren Sie erneut, ob das Gerät nun auf DMX-Signale reagiert.
- 03) Stellen Sie fest, ob der Controller oder das Lichteffektgerät defekt ist. Funktioniert der Controller ordnungsgemäß mit anderen DMX-Produkten? Falls das nicht der Fall ist, lassen Sie ihn reparieren. Falls der Controller funktioniert, bringen Sie das DMX-Kabel und das Lichteffektgerät zu einem qualifizierten Techniker.

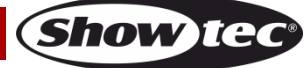

# <span id="page-23-0"></span>**Technische Daten**

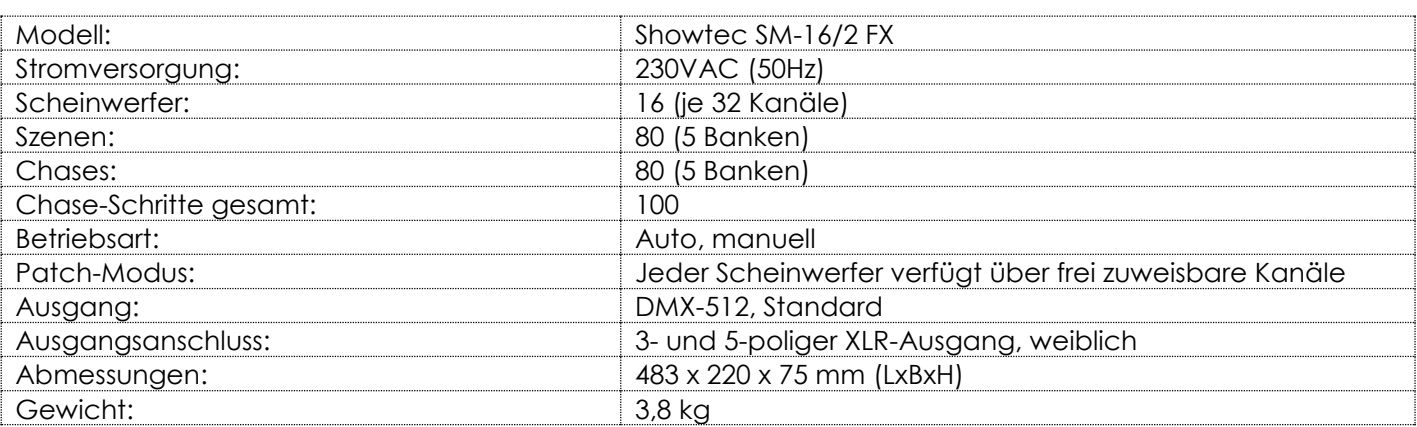

Unangekündigte Änderungen der technischen Daten und des Designs bleiben vorbehalten.

 $C<sub>6</sub>$ 

Website: [www.Showtec.info](http://www.showtec.info/) E-Mail: [service@highlite.nl](mailto:service@highlite.nl)

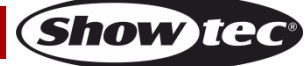

## <span id="page-24-0"></span>**Abmessungen**

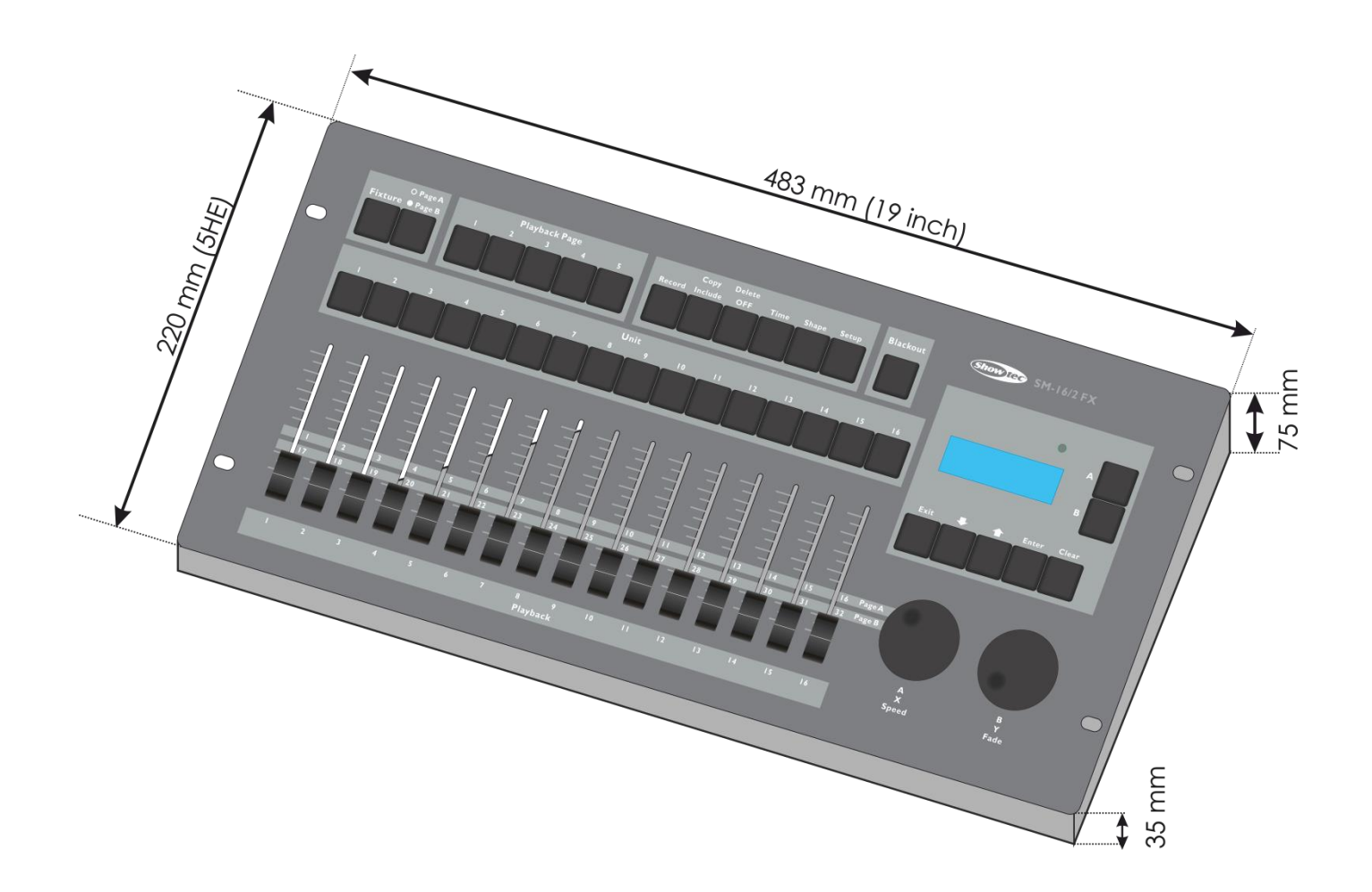

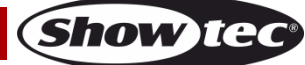

<span id="page-25-0"></span>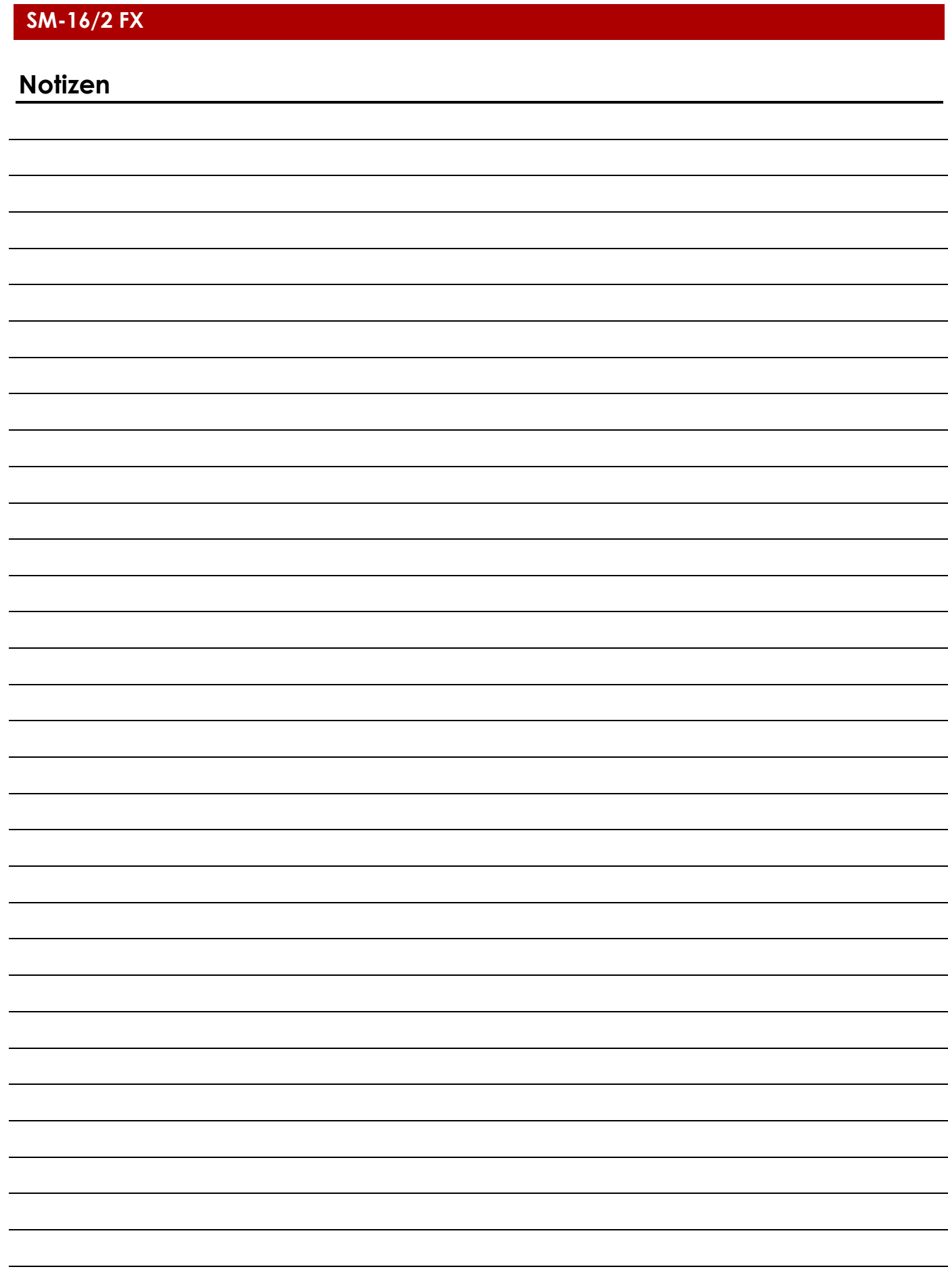

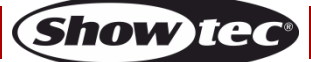

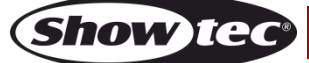

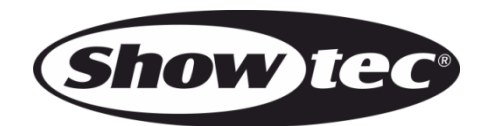

**©2015 Showtec**